# 公共施設利用予約システム 利用者ガイドフック 三浦市

# 目次

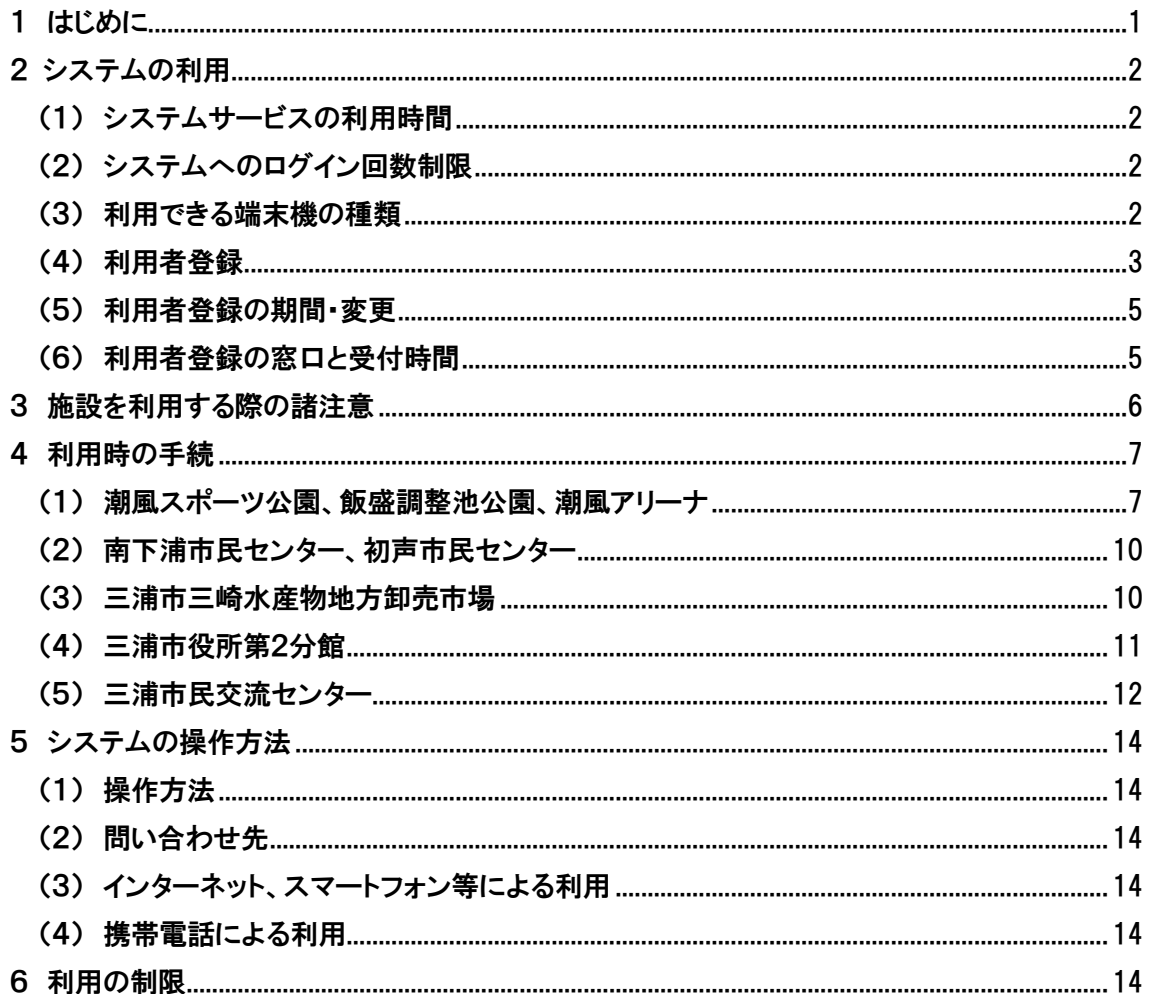

# <span id="page-1-0"></span>1 はじめに

「公共施設利用予約システム(正式名称:e-kanagawa 施設予約システム)」は、市民の皆様にス ポーツやサークル活動などに親しんでいただくため、コンピュータを活用して、各施設の利用手続 きや情報提供をするシステムです。

パソコン等からインターネットを利用し、施設の空き状況の照会、抽選申込、予約申込ができま す。

施設の空き状況は、どなたでもご覧いただけます。抽選申込、予約申込を利用するためには、 事前に利用者登録が必要です。ご利用の施設の窓口で手続をお願いします。

#### <span id="page-2-0"></span>2 システムの利用

#### <span id="page-2-1"></span>(1) システムサービスの利用時間

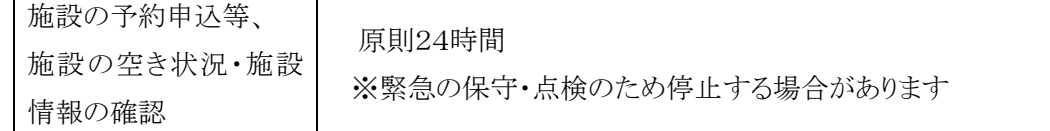

#### <span id="page-2-2"></span>(2) システムへのログイン回数制限

システムでは、ログイン時のセキュリティ対策として、パスワードを5回以上間違えて入力すると、 システムへログインできなくする対策を講じておりますのでご注意ください。

規定回数以上パスワードの入力を間違った場合、「利用者IDは利用できなくなりました」というメ ッセージが表示され、10分間システムにログインできません。10分経過すると、利用者IDが利用 できるようになるため、改めてログインしなおしてください。

#### <span id="page-2-3"></span>(3) 利用できる端末機の種類

公共施設利用予約システムを利用できる端末機は、インターネットに接続したパソコン・スマート フォン等と TLS 通信及び Cookie に対応している携帯電話です。

なお、利用できる環境の詳細については、公共施設利用予約システムのページ内に掲載します ので、最新の推奨環境をご確認ください。

## <span id="page-3-0"></span>(4) 利用者登録

予約システムを利用するためには、事前に利用者登録が必要です。 登録する際は、市のホームページ掲載の「三浦市公共施設利用予約システム利用規約」を確認 し、同意した上で登録をお願いします。

ア 登録する利用者の区分と要件、利用できる施設

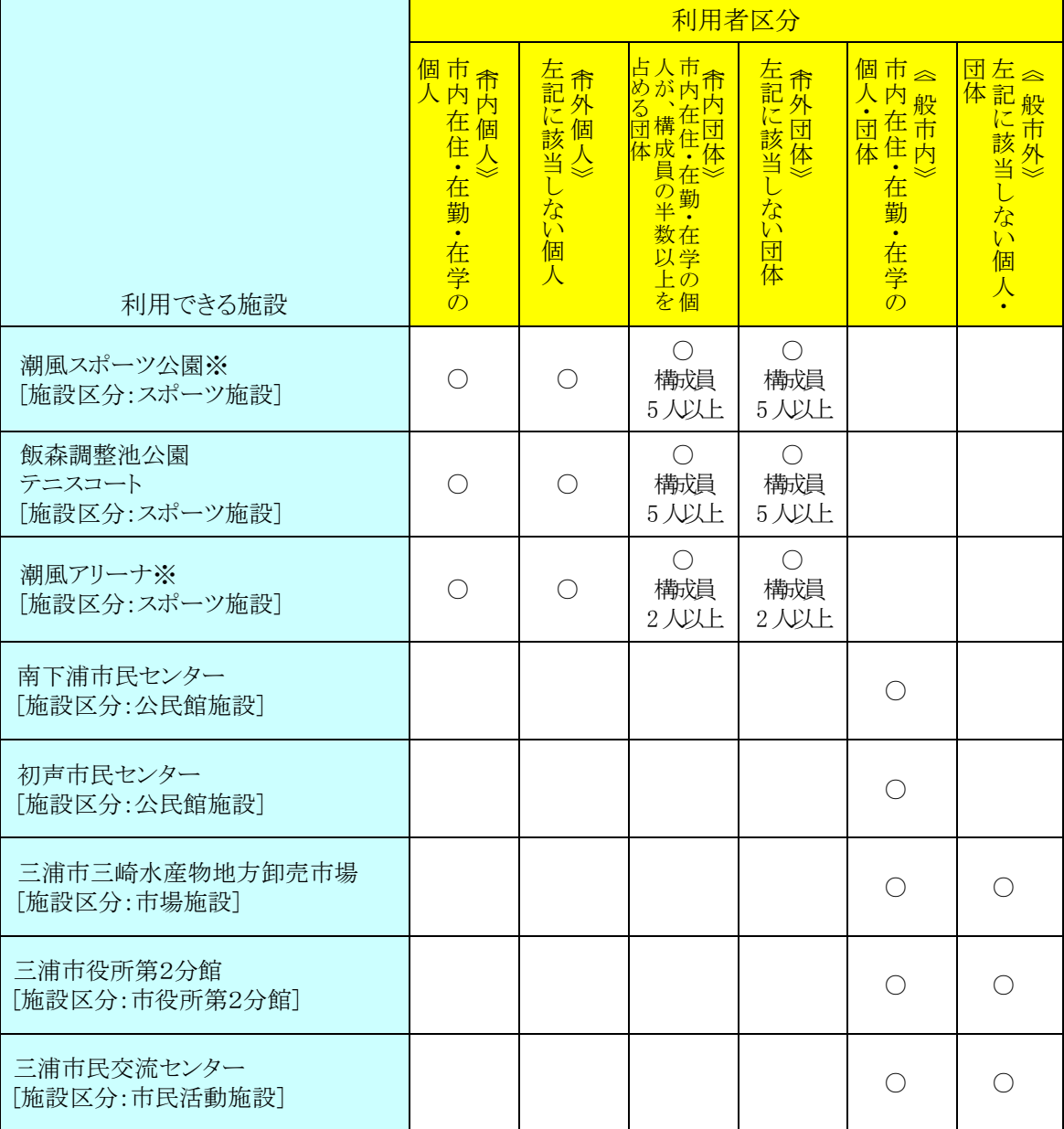

※潮風スポーツ公園では、多目的グラウンド内にあるトラックの利用のみであれば、利用 者登録不要です。また、潮風アリーナの個人開放日の利用についても、利用者登録不要で す。

詳しい利用方法は、『4 利用時の手続 (1)潮風スポーツ公園、飯盛調整池公園、潮風アリーナ イ 施設を独占しないで利用する場合』 をご覧ください。

- イ 利用者登録の手続き
	- (ア) 『(6) 利用者登録の窓口と受付時間』をご確認の上、各窓口にて、利用者登録申請書 を提出してください。利用者登録申請書は窓口にご用意しています。市ホームページ からもダウンロードできます。
	- (イ) 利用者登録の手続きは無料です。
	- (ウ) 利用者登録の際、個人は利用者の本人確認ができるものを、団体は団体代表者の本 人確認ができるものを提示してください。
	- (エ) 団体登録する方は、団体構成員の氏名、住所(勤務先または学校を含む)を記載した 名簿を提出してください。名簿の様式は任意です。雛形は窓口にご用意しています。ま た、市ホームページからもダウンロードできます。
	- (オ) 個人利用されるご本人、または団体代表者が 20 歳未満の場合、保護者の署名が必要 です。
	- (カ) 利用者登録が完了した後、「利用者登録書」及び「利用者カード」を受け取ってくださ い。
	- (キ) 利用者カードの裏面には、個人登録であれば個人名、団体登録であれば団体名を署 名してください。
	- (ク) 利用者登録した施設の利用者カードは、施設区分が同一の施設で利用することができ ます。
		- 例1)潮風スポーツ公園、飯盛調整池公園、潮風アリーナのうち、いずれかの施設の利 用者登録をすると、3施設ともに利用できます。ただし、施設によって、利用者区分の 団体の構成員人数が異なりますのでご注意ください。
		- 例2)南下浦市民センター、初声市民センターのうち、いずれかの施設の利用者登録を すると、両施設とも利用できます。
- ウ 利用者登録時の諸注意
	- (ア) 1人の方が複数の個人登録を行うことはできません。また、1団体が複数の団体登録を 行うことはできません。ただし、個人登録された方が団体登録の代表者または構成員に なることは可能です。
	- (イ) 利用者カードと利用者登録書は、破損、紛失、盗難のないよう適切に管理し、使用して ください。
	- (ウ) パスワードは、他人に知られないよう管理してください。
	- (エ) 団体登録においては、当該団体として利用が想定される方すべてを構成員名簿へご 記入ください。ご記入いただいた方以外が利用する場合には、窓口へご連絡ください。

#### <span id="page-5-0"></span>(5) 利用者登録の期間・変更

- ア 利用者登録の期間
	- (ア) 利用者登録の期間は5年間です。
	- (イ) 登録期間中にシステムの利用があった場合は、その日又は利用予約日から起算した5 年間を新たに登録期間とします。更新手続きは必要ありません。
	- (ウ) 登録期間中にシステムの利用がない場合は、登録を削除します。
- イ 利用者登録事項の変更
	- (ア) 利用者登録を行った窓口で登録事項の変更手続きをして下さい。
	- (イ) 団体の構成員名簿は、適時更新手続きをして下さい。
	- (ウ) メールアドレスは、利用者がシステムにログインして直接変更することができます。

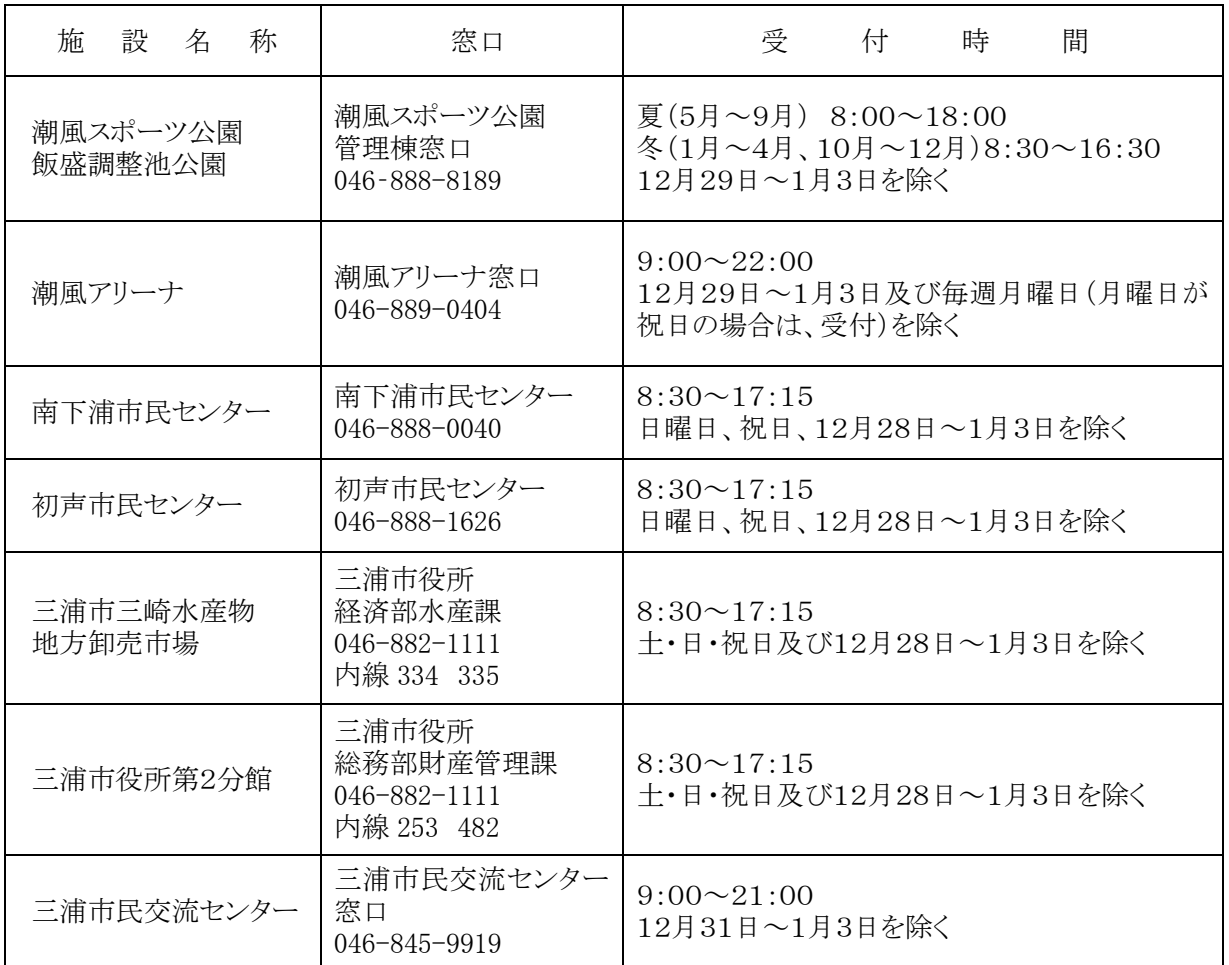

#### <span id="page-5-1"></span>(6) 利用者登録の窓口と受付時間

#### <span id="page-6-0"></span>3 施設を利用する際の諸注意

- (ア) 利用者登録した個人または団体以外は使用できません。
- (イ) 利用者カードの再発行は致しません。利用者カードを紛失、又は著しく棄損した場合は、 新たに利用者登録の申請を行い、利用者カードの交付を受けてください。
- (ウ) システムを初めて利用する際は、利用者登録書に記載された仮パスワードを使用してログ インし、任意のパスワードに変更してください。
- (エ) パスワードを忘れた場合は、登録施設の窓口において、新しい仮パスワードの交付を受け てください。この際、本人確認が可能な証明書のご提示をお願いします。
- (オ) 利用料金は、施設を利用する前にお支払下さい。お支払い方法は、各窓口へお問い合 わせ下さい。
- (カ) 施設を利用する際は、利用者カードを提示してください。
- (キ) 各施設のご利用の際は、施設職員の指示に従い注意事項等をお守りください。

# <span id="page-7-0"></span>4 利用時の手続

# <span id="page-7-1"></span>(1) 潮風スポーツ公園、飯盛調整池公園、潮風アリーナ

ア 施設を独占して利用する場合(専用利用)

(ア) 利用者区分が市内個人または市内団体の場合

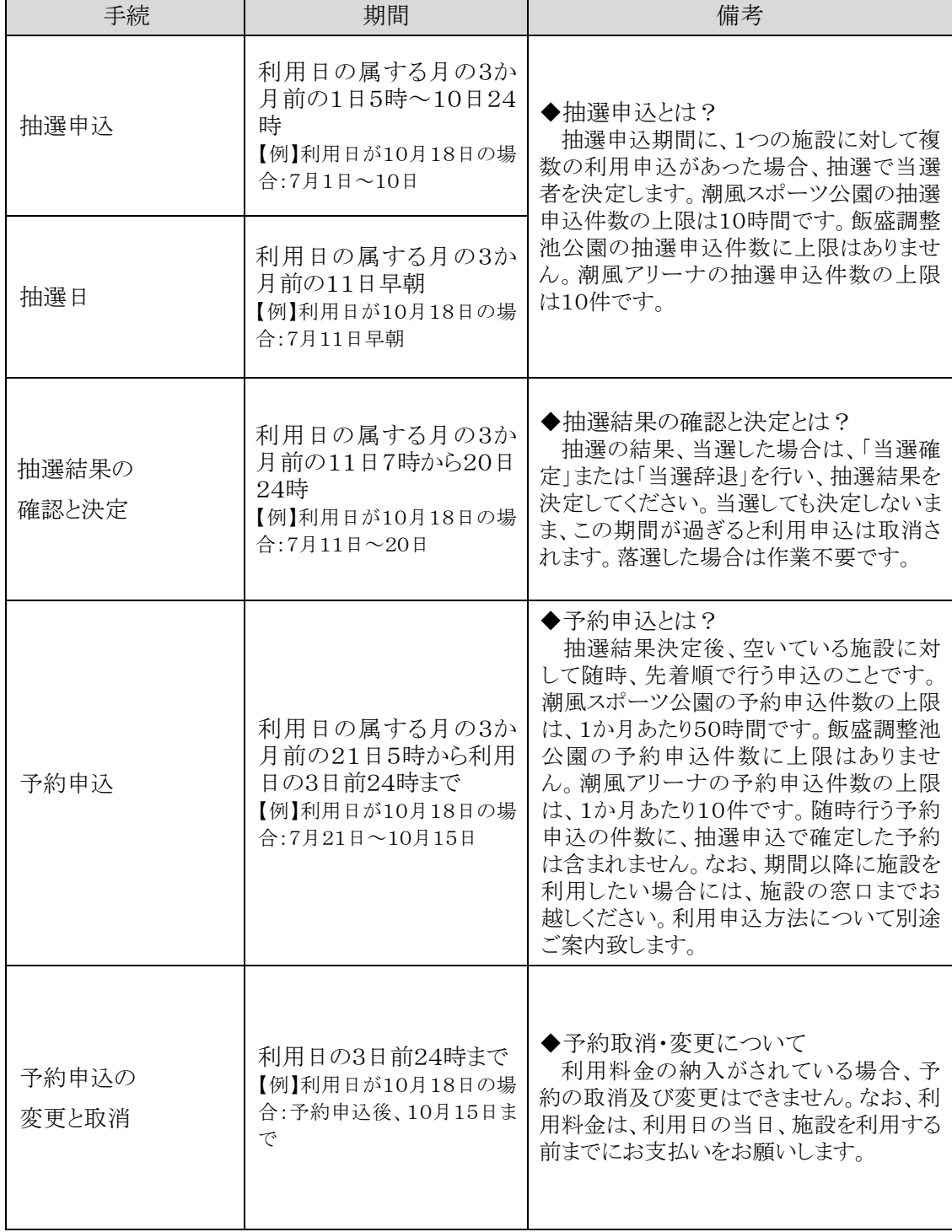

※上記期間を過ぎた後の利用申込・変更・取消については、窓口へお越しください。

![](_page_8_Picture_105.jpeg)

![](_page_8_Picture_106.jpeg)

※上記期間を過ぎた後の利用申込・変更・取消については、窓口へお越しください。

イ 施設を独占しないで利用する場合

(ア) 潮風スポーツ公園(一般利用)

潮風スポーツ公園の多目的グラウンド内にあるトラックでは、ジョギングなど、複数の利用者 が同時に施設を利用することができます。

ただし、ハードルやスターティングブロックなどを利用すると、施設の一部を独占してしまうた め、各種の運動器具の貸出は行っていません。

![](_page_9_Picture_137.jpeg)

(イ) 潮風アリーナ(個人利用)

潮風アリーナでは、原則、土曜日の9:00~17:00を個人開放日とし、複数の利用者が同時 に施設を利用することができます。ただし、イベント等の開催により、個人開放日とならない場合 があります。

![](_page_9_Picture_138.jpeg)

# <span id="page-10-0"></span>(2) 南下浦市民センター、初声市民センター

![](_page_10_Picture_198.jpeg)

<span id="page-10-1"></span>![](_page_10_Picture_199.jpeg)

# <span id="page-11-0"></span>(4) 三浦市役所第2分館

![](_page_11_Picture_125.jpeg)

# <span id="page-12-0"></span>(5) 三浦市民交流センター

(ア) 利用者区分が一般市内の場合

![](_page_12_Picture_187.jpeg)

(イ) 利用者区分が一般市外の場合

| 手続             | 期間                                                                      | 備考                                                                                                   |
|----------------|-------------------------------------------------------------------------|----------------------------------------------------------------------------------------------------|
| 予約申込           | 利用日の属する月の1か<br>月前の1日5時から利用日<br>当日まで<br>【例】利用日が10月18日の場<br>合:9月1日~10月18日 | ◆予約申込とは?<br>空いている施設に対して随時、先着順<br>で行う申込のことです。<br>申込1件につき多目的スペースは連続し<br>て最長14日間、研修室は最長5日間まで<br>申込可能です。 |
| 予約申込の<br>変更と取消 | 利用日の7日前24時まで<br>【例】利用日が10月18日の場<br>合:予約申込後、10月11日ま<br>で                 | ◆予約取消・変更について<br>利用料金の納入がされている場合、予<br>約の取消及び変更はできません。なお、利<br>用料金は、利用日の当日、施設を利用する<br>前までにお支払いをお願いします。  |

# <span id="page-14-0"></span>5 システムの操作方法

#### <span id="page-14-1"></span>(1) 操作方法

操作方法は、公共施設利用予約システム「ご利用の手引き」のページをご覧ください。 「ご利用の手引き」 <https://yoyaku.e-kanagawa.lg.jp/Portal/Web/Help.htm>

#### <span id="page-14-2"></span>(2) 問い合わせ先

コールセンター

![](_page_14_Picture_129.jpeg)

受付時間 :9時から17時まで(土曜、日曜、祝日、年末年始を除く)

#### <span id="page-14-3"></span>(3) インターネット、スマートフォン等による利用

インターネットに接続されたパソコン、スマートフォン等の電子計算機からアクセスし、サービス を利用するためのURLです。

![](_page_14_Picture_130.jpeg)

![](_page_14_Picture_10.jpeg)

#### <span id="page-14-4"></span>(4) 携帯電話による利用

TLS 通信及び Cookie に対応している携帯電話からアクセスし、サービスを利用するためのU RLです。

なお、お使いの機種によっては、正しく表示・操作ができない場合があります。ご了承くださ

い。

![](_page_14_Picture_131.jpeg)

![](_page_14_Picture_16.jpeg)

# <span id="page-14-5"></span>6 利用の制限

予約してあった施設を取消または変更を行わずに無断キャンセルした場合や利用料金の支払 いを行わない場合等には、システムの利用が制限されることがあります。